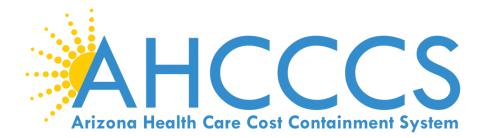

# Online Claims Submission: Professional Claim Type February 8, 2018

## Start at the AHCCCS Website

### https://www.azahcccs.gov/

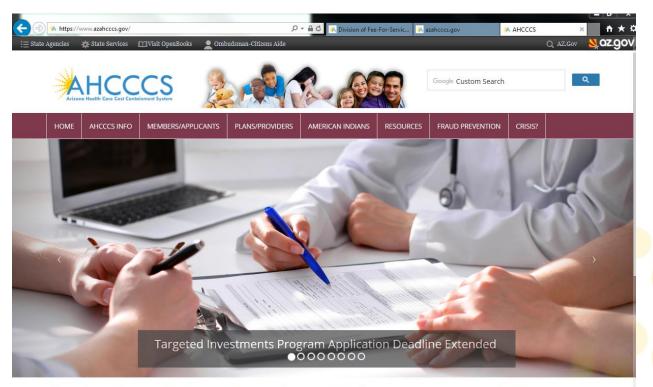

Arizona Health Care Cost Containment System (AHCCCS) is Arizona's Medicaid agency that offers health care programs to serve Arizona residents. Individuals must meet certain income and other requirements to obtain services

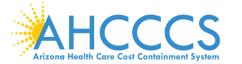

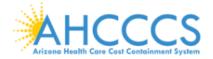

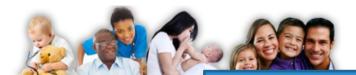

.....

Google Custom Search

HOME AHCCCS INFO

MEMBERS/APPLICANTS

PLANS/PROVIDERS

### 1. Click Plans/Providers

CRISIS?

### **AHCCCS Online**

### **Health Plans**

MCO Update Meetings Minimum Subcontract Provisions Reporting Third-Party Liability ALTCS Electronic Member Change Request (EMCR) Solicitations & Contracts

### **Current Providers**

Provider Website Provider Reenrollment CRS Referrals ALTCS Electronic Member Change Request (EMCR) Self Directed Attendant Care Direct Care Workers Nursing Facility Information Hospital Assessment

### **Rates and Billing**

Managed Care Fee-for-Service Copayments FQHC & RHC Hospital Presumptive Eligibility Hospital Reimbursement PCP Parity

Pharmacy

- From the toolbar at the top of the page, click
   Plans/Providers
- Once the drop down appears, click on
   AHCCCS Online

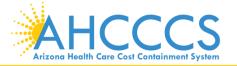

### Log in to AHCCCS Online

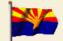

Arizona Health Care Cost Containment System Our first care is your health care

#### New Account

Register for an AHCCCS Online account.

To learn more about AHCCCS Online, Click Here

#### Hospital Assessment

View Hospital Assessment Invoice

Make a Hospital Assessment Payment

#### Health Plan Links

View Health Plan Links

Thank you for visiting AHCCCS Online. In order to use the site, you must have an active account. Please login or register a new account. For questions, please contact our Customer Support Center at (602) 417-4451.

#### **\*\* ATTENTION - SHARING ACCOUNTS IS PROHIBITED! \*\***

Please remember that sharing account logins is prohibited and violates the AHCCCS User Acceptance Agreement. You should NOT share your user name and password with any other individuals. Each user must have their own web account. Access to the web site can be terminated if the User Acceptance Agreement is violated.

#### \*\*\* ATTENTION! \*\*\*

Effective January 1, 2017, Non IHS/638 NEMT providers transporting TRBHA members over 100 miles, one way or round trip, must receive prior authorization for the transport. Behavioral health transports must be to and from a covered behavioral health service. Prior Authorization requests:

- 1. Must be submitted prior to service delivery in order to be considered timely.
- Must contain a valid behavioral health diagnosis.

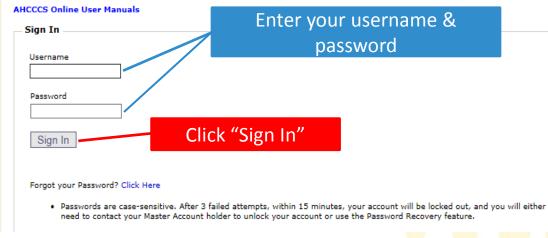

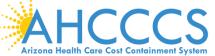

Click on "Claim Submission"

A For security purposes, your session will be logged out after 15 minutes of inactivity. A

AHCCCS Online is an AHCCCS website designed for registered providers. It offers the convenience and efficiency of several online services.

#### CLAIM STATUS

Main Page

Claim Status allows providers to check the status of Fee-For-Service claims submitted to AHCCCS. If a recipient is enrolled in a capitated Health Plan, the Healinquiries.

For a listing of the Health Plan contact information, please click on Health Plan Listing.

#### CLAIM SUBMISSION

Claim Submission allows providers to submit Professional, Dental and Institutional claims to AHCCCS for nightly processing. Claims submitted prior to 4:00 PM night. Claims submitted after 4:00 PM Friday will be processed the following Monday. The status of the claims can be viewed online by searching for the claim I processing time may take 24-72 hours, depending on the number of claims processed and the time of the submission.

### MEMBER VERIFICATION

Eligibility and Enrollment Status allows providers to verify an AHCCCS recipient's eligibility and their enrollment in a Health Plan. Providers can also obtain Med party coverage information for a recipient.

#### NEWBORN NOTIFICATION

Newborn Notification allows providers to submit newborn information to AHCCCS during the hours when the COM Center is not available. Status of these subm web site within 48 business hours.

#### PROVIDER VERIFICATION

Provider Information allows providers to update their correspondence addresses. Providers may also view (but not update) their Service and Pay-To Addresses Signatures.

For further information, please click on AHCCCS Provider Registration.

#### **PROVIDER RE-ENROLLMENT/REVALIDATION**

Provider Re-Enrollment/Revalidation allows providers to submit their re-enrollment information electronically. Providers who were registered with AHCCCS prior mail or e-mail when it is time to re-enroll. All data must be submitted by the indicated timeframe on the letter or the AHCCCS identification number will be terr Providers must wait to receive a re-enrollment notice. If documents are received prior to the re-enrollment notices being mailed out, the documents will be pro system requirements. Data may be submitted by authorized signers on file with AHCCCS. For further information, please click on AHCCCS Provider Re-Enrollment

PRIOR AUTHORIZATION INOUIRY

Reaching across Arizona to provide comprehensive quality health care for those in need

#### Account Information

Menu

Claim Status

EFT Enrollment

laims Submission

Member Verification

Newborn Notification

Provider Verification

Prior Authorization Inquiry

Prior Authorization Submission

AHCCCS Online User Manuals

AHCCCS Online Learn More

Frequently Asked Questions

Provider Re-Enrollment/Revalidation

Support and Manuals

Username: Training01

User: Albert Escobedo

Type: Master

IP: 170.68.81.110

Provider ID: 231725

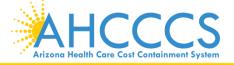

# **Claim Submission Screen**

- Under "enter new claim", click on the drop down and select Professional
- Click "Go"

#### Claim Submission

Claims submitted to AHCCCS prior to 4:00 PM, Monday through Friday, will be processed within 24 to 48 hours. Once the claim has been sent for processing, it can no longer be modified via the web. After the processing deadline, corrections will need to be submitted as a **Replacement** or **Void**. The claim will not be accepted if any required data elements are missing. The claim will also be rejected if the recipient is not eligible for coverage at the time the service is rendered. Claims will be processed under the following Identification Number (Non-Person Entity):

Payer/Receiver Electronic Transmitter Identification Number: 866004791

NOTE: You cannot view the processing status of claims submitted by other users.

| Enter New Claim                              |                                                                                           |  |
|----------------------------------------------|-------------------------------------------------------------------------------------------|--|
| Type of Claim: Profe                         | sional ▼ Go Go                                                                            |  |
| ew Claim Processing Status                   |                                                                                           |  |
| Submission Date(s):                          | - Go                                                                                      |  |
| HCCCS<br>Health Care Cost Containment System | Reaching across Arizona to provide comprehensive<br>quality health care for those in need |  |

### Submitter Screen

### **Professional Claim Submission**

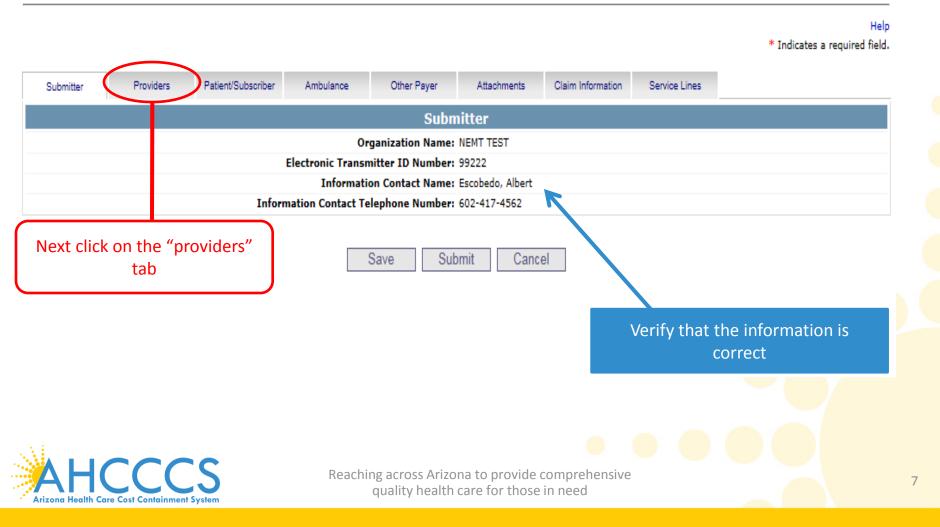

### This is where you will enter the provider or group billing information

Professional Claim Submission

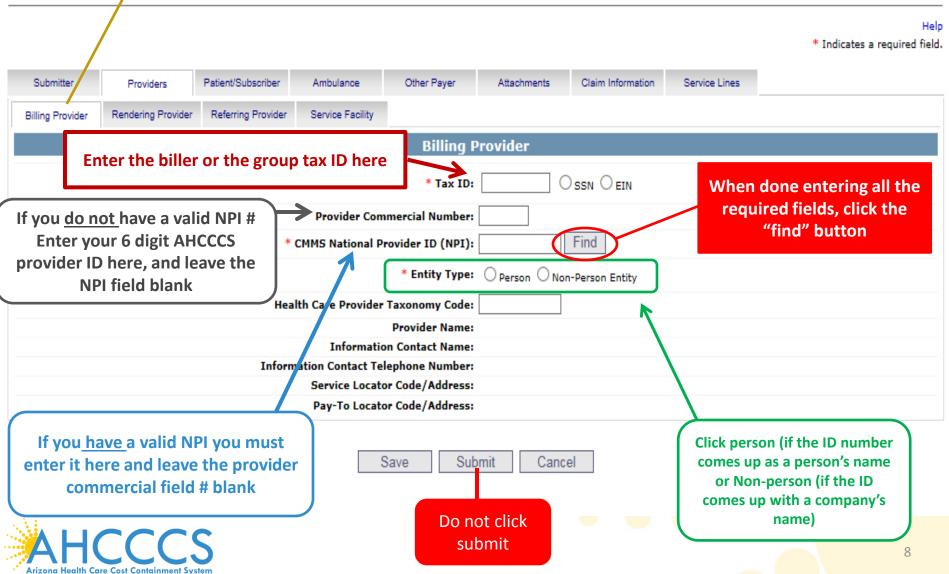

### Professional Claim Submission

Help \* Indicates a required field. Other Payer Submitter Patient/Subscriber Ambulance Attachments Claim Information Service Lines Providers Rendering Provider Referring Provider Billing Provider Service Facility **Billing Provider** OSSN OEIN \* Tax ID: 123456789 Provider Commercial Number: 007835 Find \* CMMS National Provider ID (NPI): \* Entity Type: 
 Person O Non-Person Entity Health Care Provider Taxonomy Code: Provider Name: NEMT TEST Information Contact Name: Information Contact Telephone Number: 6024177000 Your provider 701 E JEFFERSON Service Locator Code/Address: 01 V information PHOENIX, AZ 85034 should 701 E JEFFERSON Pay-To Locator Code/Address: 01 V PHOENIX, AZ 85034 populate here Save Submit Cancel Next click on the rendering tab Reaching across Arizona to provide comprehensive 9 quality health care for those in need Arizona Health Care Cost Containment System

# **Rendering Provider Screen**

Help

### Professional Claim Submission

#### \* Indicates a required field. Patient/Subscriber Submitter Ambulance Other Payer Attachments Claim Information Service Lines Providers Rendering Provider Referring Provider Service Facility Billing Provider When done entering all the **Rendering Provider** required fields, click the Provider Commercial Number: 231725 If you do not have a valid NPI # "find" button Find CMMS National Provider ID (NPI): Enter your 6 digit AHCCCS provider ID here, and leave the NPI field \* Entity Type: Person Non-Person Entity blank Provider Name: TEST/CASE Performing Health Care provider Taxonomy Code: Save Submit Cancel If you have a valid NPI # you must enter it here and leave the Provider **Click person (if the ID number Commercial field # blank** comes up as a person's name or Non-person (if the ID comes up with a company's name) Reaching across Arizona to provide comprehensive 10 quality health care for those in need Arizona Health Care Cost Containment System

Help \* Indicates a required field.

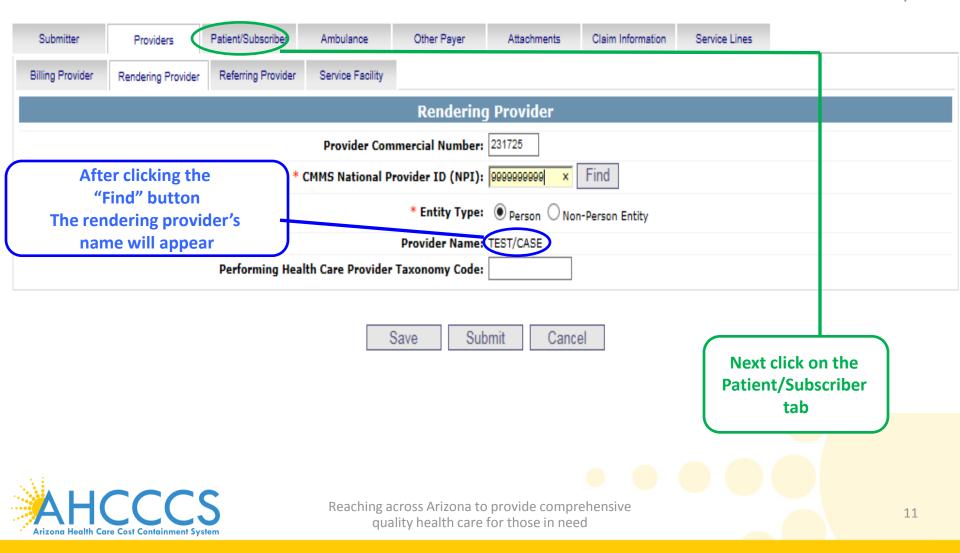

## **Insured or Subscriber Screen**

### **Professional Claim Submission**

|                       |                                        |                    |           |                    |             |                   |               | _                                         |  |  |
|-----------------------|----------------------------------------|--------------------|-----------|--------------------|-------------|-------------------|---------------|-------------------------------------------|--|--|
| Submitter             | Providers                              | Patient/Subscriber | Ambulance | Other Payer        | Attachments | Claim Information | Service Lines |                                           |  |  |
| Insured or Subscriber |                                        |                    |           |                    |             |                   |               |                                           |  |  |
|                       | * Member ID Number/Date of Birth: Find |                    |           |                    |             |                   |               |                                           |  |  |
| Person Name:          |                                        |                    |           |                    |             |                   |               |                                           |  |  |
| Gender:               |                                        |                    |           |                    |             |                   |               |                                           |  |  |
| Residential Address:  |                                        |                    |           |                    |             |                   |               |                                           |  |  |
|                       |                                        |                    | * Paye    | er Responsibility: |             | ~                 |               |                                           |  |  |
|                       |                                        |                    |           |                    |             |                   | NO            | TE: AHCCCS no longer accepts ADOC claims. |  |  |
|                       |                                        |                    |           |                    |             |                   |               |                                           |  |  |

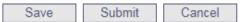

The Patient/subscriber screen will come up, this is where you will enter the member's AHCCCS information

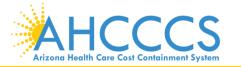

Help

\* Indicates a required field.

### Help \* Indicates a required field.

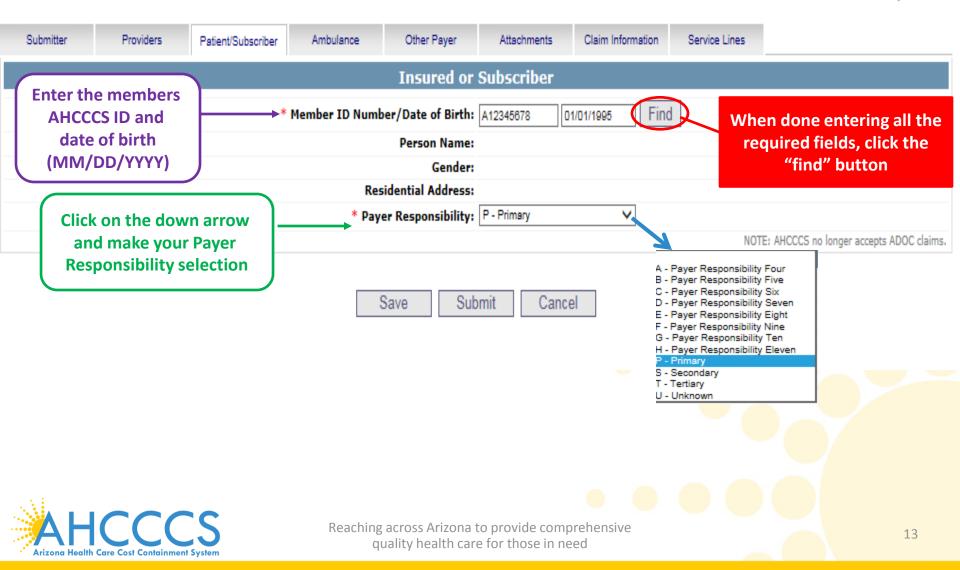

### Professional Claim Submission

Help \* Indicates a required field.

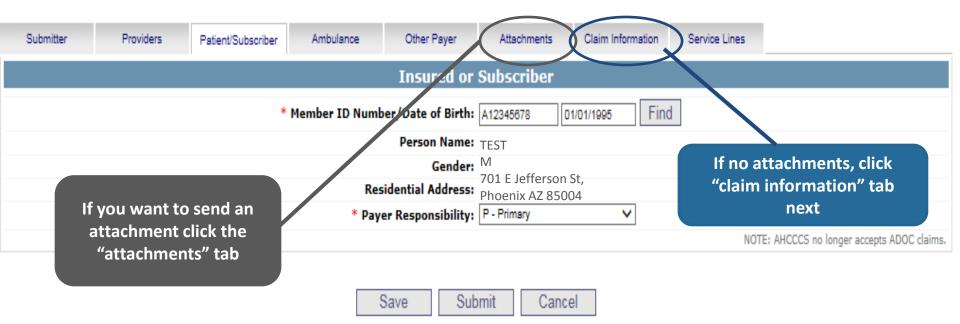

For the purpose of this training, we will be sending an attachment

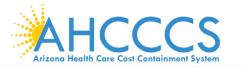

# **Claim Attachments Screen**

- **Report Type** Click the drop down and select type of attachment
- **Report Transmission** Click the drop down and select EL Electronically Only
- Control Number Enter the PWK number. We recommend you use the members AHCCCS ID followed by the Date of Service, making sure the "A" in the AHCCCS ID is capitalized

| Claim Attachments   |    |                    |   |                          |                   |  |  |  |
|---------------------|----|--------------------|---|--------------------------|-------------------|--|--|--|
|                     |    | Report Type **     | 1 | Report Transmission **   | Control Number ** |  |  |  |
|                     | 1  | B4 - Referral Form | • | EL - Electronically Only | A98734947080117   |  |  |  |
|                     | 2  | ~                  | • | ~                        |                   |  |  |  |
|                     | 3  | ~                  | • | ~                        |                   |  |  |  |
|                     | 4  | ~                  | • | ~                        |                   |  |  |  |
| Attachments (1-10): | 5  | ~                  | • | ~                        |                   |  |  |  |
|                     | 6  | ~                  | • | ~                        |                   |  |  |  |
|                     | 7  | ~                  | • | ~                        |                   |  |  |  |
|                     | 8  | ~                  | • | ~                        |                   |  |  |  |
|                     | 9  | ~                  | • | ~                        |                   |  |  |  |
|                     | 10 | ~                  | • | ~                        |                   |  |  |  |

\*\* Required ONLY if Attachment information is submitted.

Save Submit Cancel

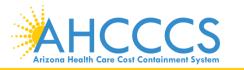

**PWK?** The PWK is a number that you will create for each document you want to submit. This number will allow the system to link the attachment to the appropriate claim. Ensure there are no spaces and you use a capital letter.

| Example of a PWK number using a member's AHCCCS ID and the Date of Service                              |                 |  |  |  |  |  |  |
|----------------------------------------------------------------------------------------------------|-----------------|--|--|--|--|--|--|
| AHCCCS ID ( 9 – character AHCCCS ID)<br>Note: The A in AHCCCS ID must be a capital letter               | A12345678       |  |  |  |  |  |  |
| Date of Service                                                                                         | 08/05/15        |  |  |  |  |  |  |
| PWK for Claim 1, Document 1                                                                             | A12345678080515 |  |  |  |  |  |  |
| <b>Different AHCCCS ID member with the same date of services</b><br>AHCCCS ID (9 – character AHCCCS ID) | A87654321       |  |  |  |  |  |  |
| Note: The A in AHCCCS ID must be a capital letter                                                       | 08/05/15        |  |  |  |  |  |  |
| Date of Service                                                                                         | A87654321080515 |  |  |  |  |  |  |
| PWK for Claim 2, Document 2                                                                             |                 |  |  |  |  |  |  |

The combination of the member's AHCCCS ID and the Date of service is what makes the PWK number unique to each claim.

### **Claim Information Screen**

#### Professional Claim Submission

Help

\* Indicates a required field.

| Claim Information                                                                                                    |             |
|----------------------------------------------------------------------------------------------------|-------------|
| Enter the patients<br>account number.<br>If your office doesn't<br>use one you can<br>enter their<br>AHCCCS ID, their<br>name, etc                                                                                                    | File        |
| *** Place in which accident occurred: (State)          Benefit Assignments;         Mark yes if member has indicated that payment should go directly to the provider.    * Provider Accept Assignment: Yes No          * Benefit Assignment: Yes No    Yes No          * Provider Accept Assignment: Yes No    Provider Accepts Assignments; |             |
| * Release of Information Consent:       Informed Consent (Yes)         EPSDT Screening Referral:       Yes (No) (Mutually Defined)         Release of Information Consent; a signed statement by the patient authorizing the release of medical data to other organizations.       Condition Indicator: 2                                    | he<br>click |

### **Service Line Screen**

| Professional Claim Submission                                    | Enter the diagnosis without the                                                                 |
|------------------------------------------------------------------|-------------------------------------------------------------------------------------------------|
| Note: Effective 10/1/15, you must select ICD-10                  | decimal here (up to 12)<br>* Indicates a required field.                                        |
| Submitter Providers Patient/Subscriber Ambulance Other Payer     | Attachments Claim Information Service Lines                                                     |
| Diagnosis or Nature of Illness or Injury (Relate Ite             | ems 1 - 12 by line to the Diagnosis Code Pointer)                                               |
| * Standard: O ICD-9 O ICD-10 * Diagnosis Codes: 1                |                                                                                                 |
| 7                                                                | 8 9 10 11 12                                                                                    |
| Service                                                          | If applicable, you can enter                                                                    |
| * Diagnosis Code Pointers: 1 2 3 4 5 6 7 8 9                     |                                                                                                 |
| * Service Dates:                                                 |                                                                                                 |
| * Line Charges: \$ * Place of Ser                                | vice Code (POS):                                                                                |
| * Quantity: O Minutes O Units                                    | Modifier Codes: 1 2 3 4                                                                         |
| * HCPCS Code:                                                    | rescription Date:                                                                               |
|                                                                  | ion #/Identifier:                                                                               |
| **NDC Quantity/Measure: TPL payer information is                 | xonomy Code: (Performing HC Provider) Click on the                                              |
|                                                                  | Patient Count: dropdown                                                                         |
| Indicators: Emergency EPSDT Ontered here.                        | and select                                                                                      |
| **Other Payer: Primary ID Paid Amount \$                         | Units Procedure Code/Qualifier the place of                                                     |
| **Medicare: Paid Amount \$ Units Proc                            | cedure Code/Qualifier Service                                                                   |
| Other Adjustment(s): Medicare Deductible \$ Medicare Coinsurance | e \$ Medicare Copay \$                                                                          |
|                                                                  | I Price \$ Length of Medical Necessity (Days)                                                   |
| **Ordering Physician: Plan ID Last Name                          | First Name City                                                                                 |
| Enter the following:                                             |                                                                                                 |
| Diagnosis Code Pointers                                          | the screen and allow you to enter a new service                                                 |
| To & From dates of service line charges                          | line if applicable, the first service line you added<br>will appear at the bottom of the screen |
| Number of units or minutes                                       |                                                                                                 |
| The HCPCS (procedure code)     Save Subr                         | mit Cancel                                                                                      |

# Service Lines Add and Updates

The service line will allow you to continue to "ADD" more lines, unless you click edit or remove buttons.

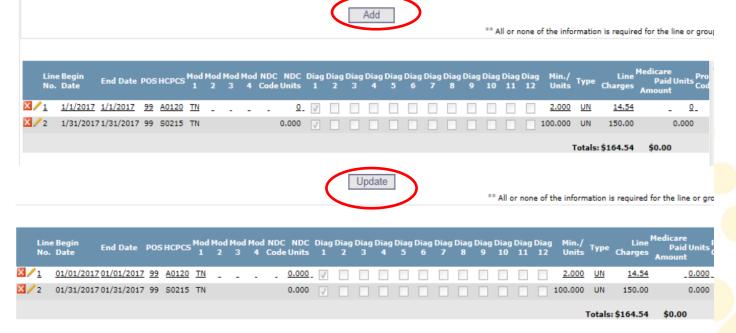

Once you've entered all services lines (edited or removed), you will have the option to update the changes.

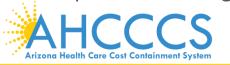

## Submit

| Submitter              | Providers                                                           | Patient/Subscriber                         | Ambulance      | Other Payer                 | Attachments                                                            | Claim Infor             | mation S               | Service Lines      |             |                              |                  |
|------------------------|---------------------------------------------------------------------|--------------------------------------------|----------------|-----------------------------|------------------------------------------------------------------------|-------------------------|------------------------|--------------------|-------------|------------------------------|------------------|
|                        | Diagnos                                                             | is or Nature of I                          | llness or Inju | ury (Rela <u>te</u>         | Items 1 - <u>12</u>                                                    | by line <u>to</u> t     | the Diagr              | 105is Co <u>de</u> | Pointe      | r)                           |                  |
| * Standar              | d: ○ICD-9 ●                                                         | ICD-10                                     | * Diagnos      | sis Codes: 1<br>7           | R6559 2 2                                                              | 3<br>9                  |                        | 4                  | 5           |                              | 6<br>12          |
|                        |                                                                     |                                            |                |                             | ice Line                                                               |                         | _                      |                    |             |                              |                  |
| *                      | Code Pointers:<br>Service Dates:<br>Line Charges:                   |                                            | 5 6            |                             | 9 10 10                                                                |                         |                        |                    |             | ~                            |                  |
|                        | * Quantity:                                                         |                                            | Units          |                             | Modifier Code                                                          | s: <sup>1</sup> 2       | 2 3                    | 4                  |             |                              |                  |
| Natio<br>**NDC Qua     | * HCPCS Code:<br>onal Drug Code:<br>ntity/Measure:<br>Batch Number: |                                            | ~              | **Prescri                   | Prescription Dat<br>iption #/Identifie<br>Taxonomy Cod<br>Patient Coun | e:                      | (Perfor                | ming HC Provid     | ler)        | ~                            |                  |
| Immunization           |                                                                     | Emergency EPSD                             |                |                             | Patient Coun                                                           |                         |                        |                    |             |                              |                  |
| Provider C             | ontrol Number:                                                      | Emergency  EPSD                            |                | <i></i>                     | lat                                                                    |                         |                        |                    |             |                              |                  |
|                        | **Other Payer:                                                      | Primary ID                                 | Onc            | e you ve                    | complete                                                               | ed                      | edure Code             | /Qualifier         |             | $\checkmark$                 |                  |
| Other                  |                                                                     | Paid Amount \$<br>Medicare Deductible \$ [ | ente           | ering all t                 | he releva                                                              | nt                      | Copay \$               |                    |             |                              |                  |
|                        | ical Equipment:<br>ering Physician:                                 |                                            | claim          | ı(s) infor                  | mation, c                                                              | lick                    |                        | City               | al Necessi  | ty (                         | (Days)           |
|                        |                                                                     |                                            |                | "Sub                        | mit"                                                                   |                         | ** All or none         | of the informa     | tion is req | uired for th                 | e line or group. |
| Line Begin<br>No. Date | Date                                                                |                                            |                | iag Diag Diag Di<br>1 2 3 4 | a j Diag Diag Diag<br>4 5 6 7                                          | Diag Diag Dia<br>8 9 10 | g Diag Diag I<br>11 12 |                    | Charges ,   | edicare<br>Paid Ur<br>Amount | Code             |
| 1 6/1/20               | 166/1/2016 32                                                       | 97001                                      | 0              |                             |                                                                        |                         |                        | 1 UN               | 65.02       |                              | 0                |
|                        |                                                                     |                                            |                |                             |                                                                        |                         |                        | Totals:            | \$65.02     | \$0.00                       |                  |
|                        |                                                                     | C                                          |                |                             |                                                                        | ncel                    |                        |                    |             |                              |                  |
|                        | re Cost Containment                                                 |                                            | 0              |                             | to provide com<br>e for those in n                                     |                         |                        |                    |             |                              | 20               |

# **Claim Entry Confirmation Screen**

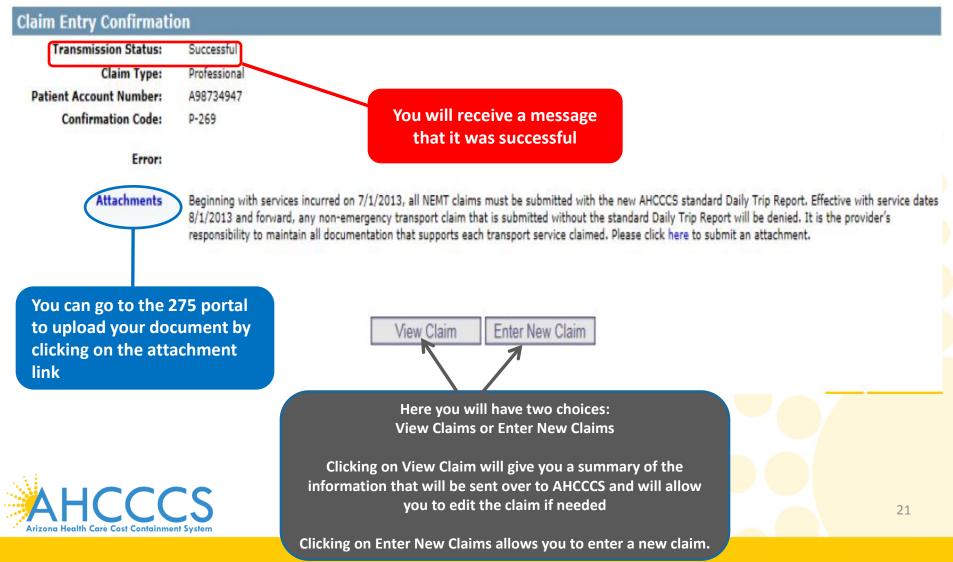

# Please send your questions regarding this training to:

ProviderTrainingFFS@azahcccs.gov

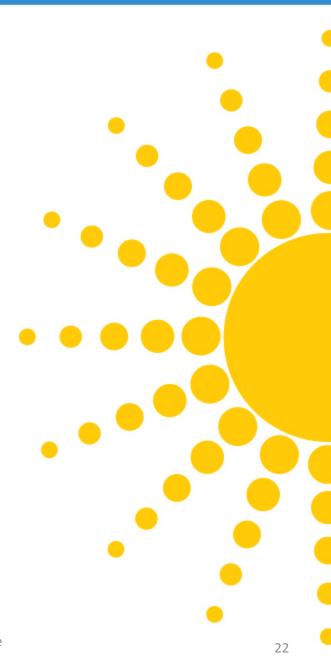

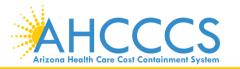

# Thank you!

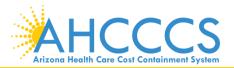